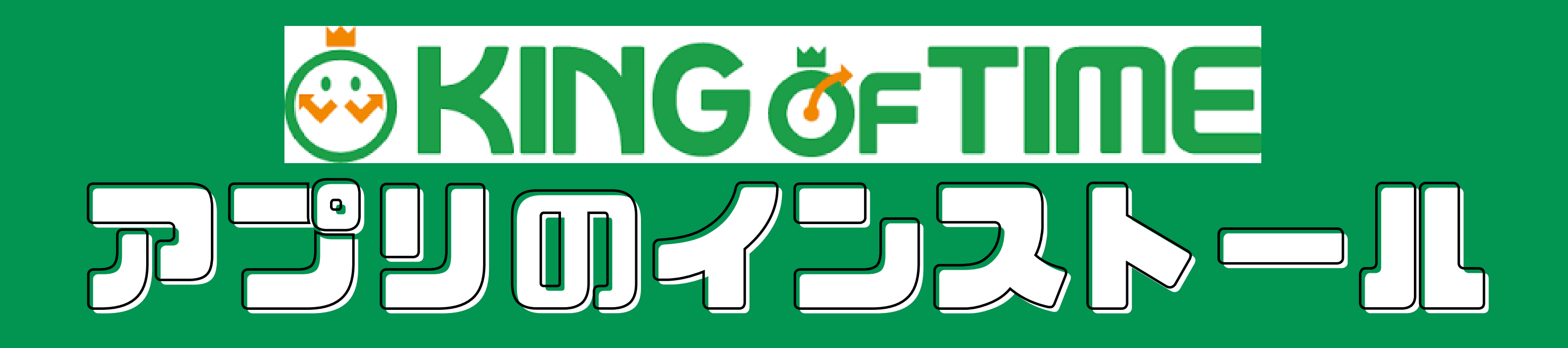

## 従業員開アプリをインストールします

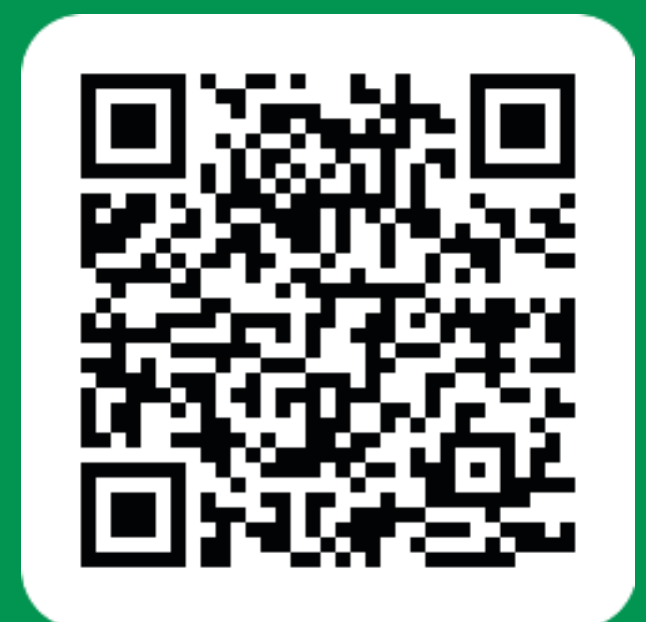

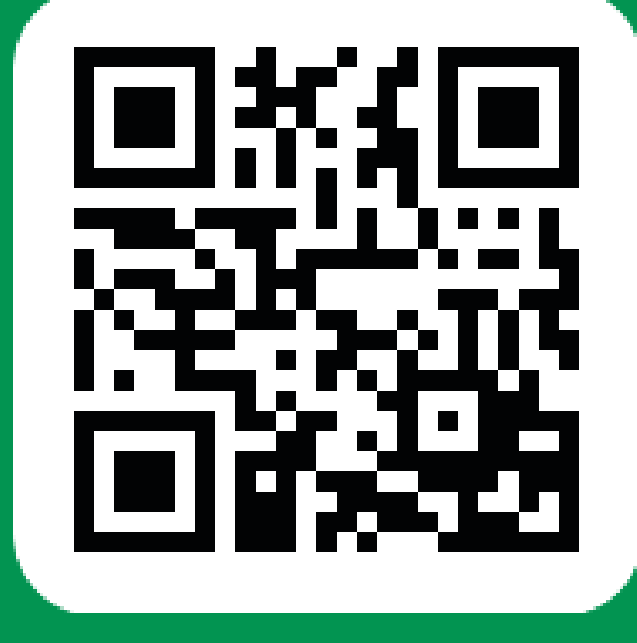

## Google Play App Store

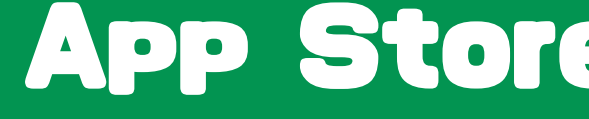

## アプリを立ち上げて、ログインします

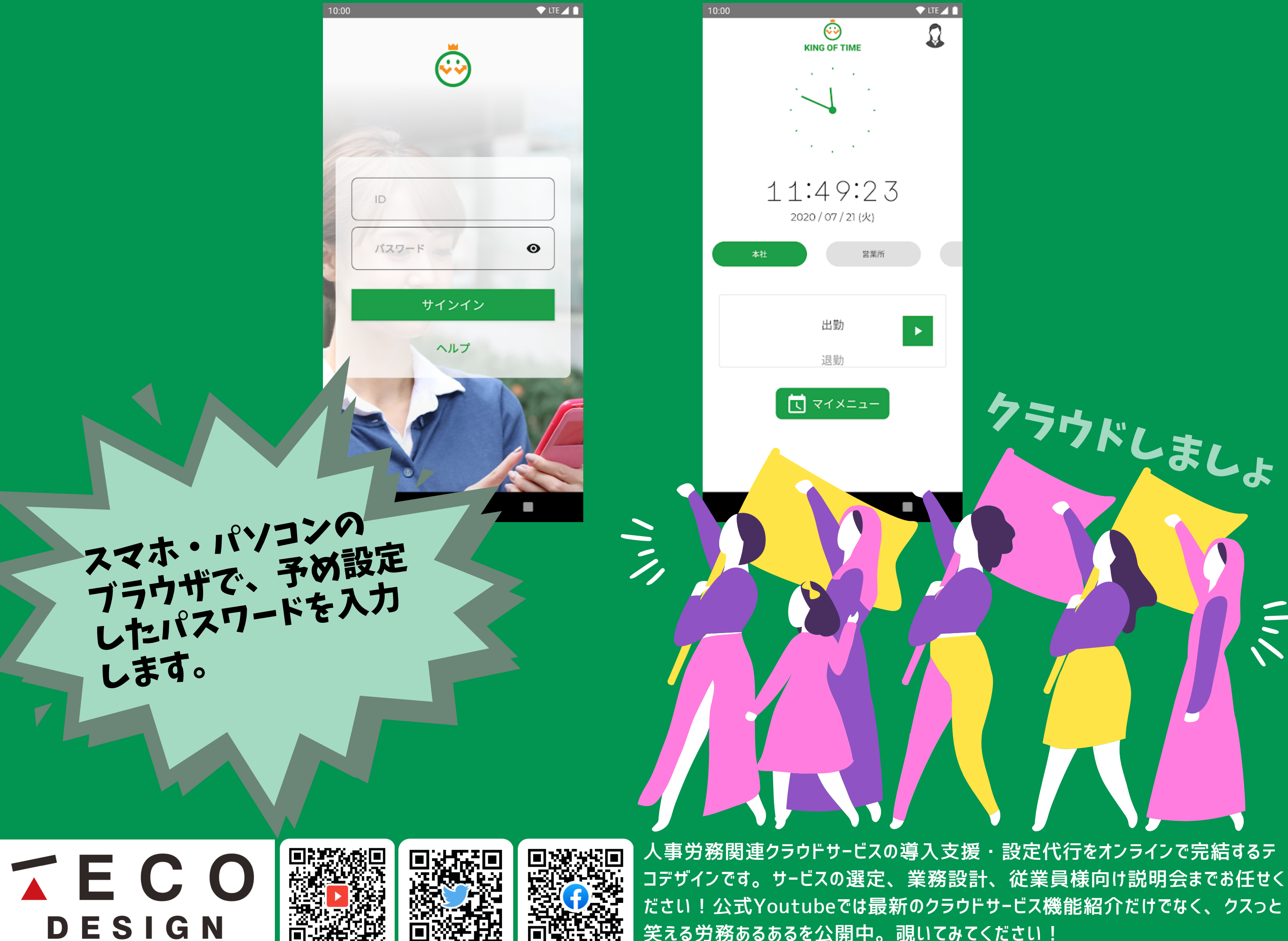

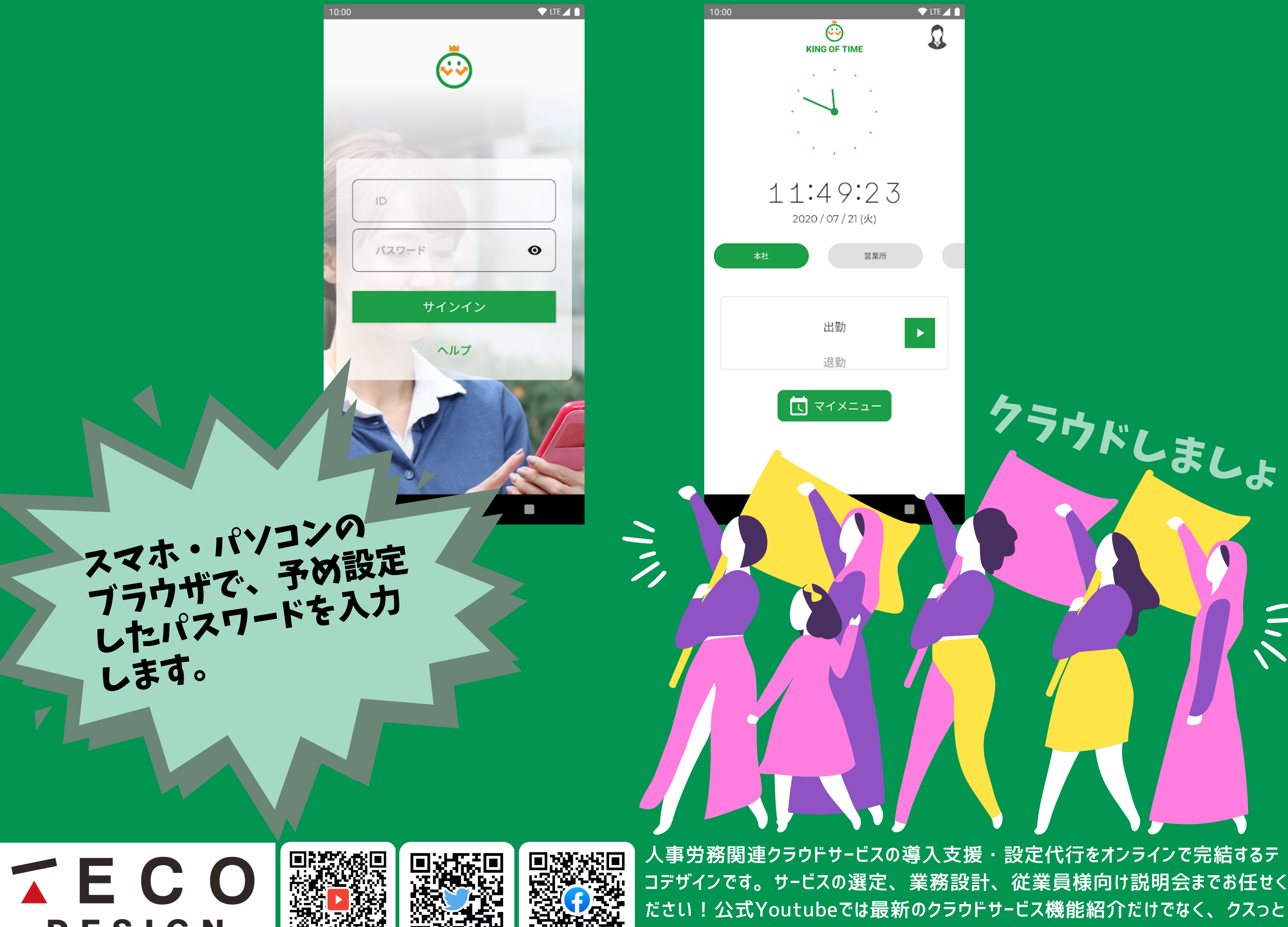

笑える労務あるあるを公開中。覗いてみてください!